# <span id="page-0-0"></span>Laboratorio di Programmazione

Dott. Salvatori Luca Dott. Rilli Samuele

13 Ottobre 2014

4 0 8

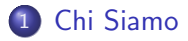

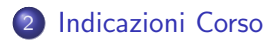

#### 3 [Installazione e configurazione ambiente di sviluppo](#page-7-0)

Dott. Salvatori Luca Dott. Rilli Samuele [lab. programmazione](#page-0-0) 13 Ottobre 2014 2 / 8

4 0 3 4

### <span id="page-2-0"></span>Salvatori Luca

- Laureato Magistrale in Computer Science nel 2012
- **II anno Dottorando**
- Settore di ricerca: Social Commerce
- **•** Precedenti attivitá lavorative in ambito informatico

 $\leftarrow$ 

## Rilli Samuele

- Laureato Magistrale in Computer Science nel 2013
- **a** Lanno Dottorando
- Settore di ricerca: Cloud Computing
- **•** Precedenti attivitá lavorative in ambito informatico

 $\leftarrow$ 

# <span id="page-4-0"></span>Indicazioni Corso

- Mail: luca.salvatori@unicam.it
- Mail: samuele.rilli@unicam.it
- Telefono: 0737 402590
- **•** Orario ricevimento: Lunedí dalle 17 alle 19 LA1 Polo Lodovici
- Riferimenti corso: http://didattica.cs.unicam.it/doku.php Username: student Password: csstudent2014
- Testi consigliati: Java 8 di Pellegrino Principe, Programmare in Java con Bluej di David Barnes, Michael Kolling

- **Lunedí** dalle 15 alle 17 LA1 Polo Lodovici
- Revisione esercizi svolti, esercizi collettivi in classe, esercizi individuali
- Test di autovalutazione periodico

4 0 8

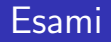

#### Esame Scritto

Test in linea con quelli di autovalutazione

Progetto

Implementare un progetto secondo una traccia data a lezione

## **Orale**

Presentazione e discussione del progetto

Voto finale

Media tra il voto dell'esame scritto e dell'orale (sul progetto)

# <span id="page-7-0"></span>Installazione e configurazione ambiente di sviluppo

- Scaricare ed installare Java Development Kit versione 8 (http://www.oracle.com/technetwork/java/javase/downloads/jdk8 downloads-2133151.html)
- Scaricare ed installare BlueJ (installer senza JDK inclusa) (http://www.bluej.org/)